## Ditte Individuali - aggiornamento P.I. e dati anagrafici

Dopo aver eseguito l'accesso con le nuove credenziali in Studio Digitale, in presenza di clienti Ditte Individuali, nella griglia di visualizzazione delle fatture non veniva riprota la Partiva iva e altri dati anagrafici. Per riprotate\ripristinare i dati mancanti eseguire il lavoro di servizio "Esportazione Anagrafiche Studio Digitale" presente in eBridge nelle linea di prodotto Servizi WEB, scegliendo la linea dalla quale acquisire i dati.

## Ditte Individuali - aggiornamento P.I. e dati anagrafici

Dopo aver eseguito l'accesso con le nuove credenziali in Studio Digitale, in presenza di clienti Ditte Individuali, nella griglia di visualizzazione delle fatture non veniva riprota la Partiva iva e altri dati anagrafici. Per riprotate\ripristinare i dati mancanti eseguire il lavoro di servizio "Esportazione Anagrafiche Studio Digitale" presente in eBridge nelle linea di prodotto Servizi WEB, scegliendo la linea dalla quale acquisire dati.

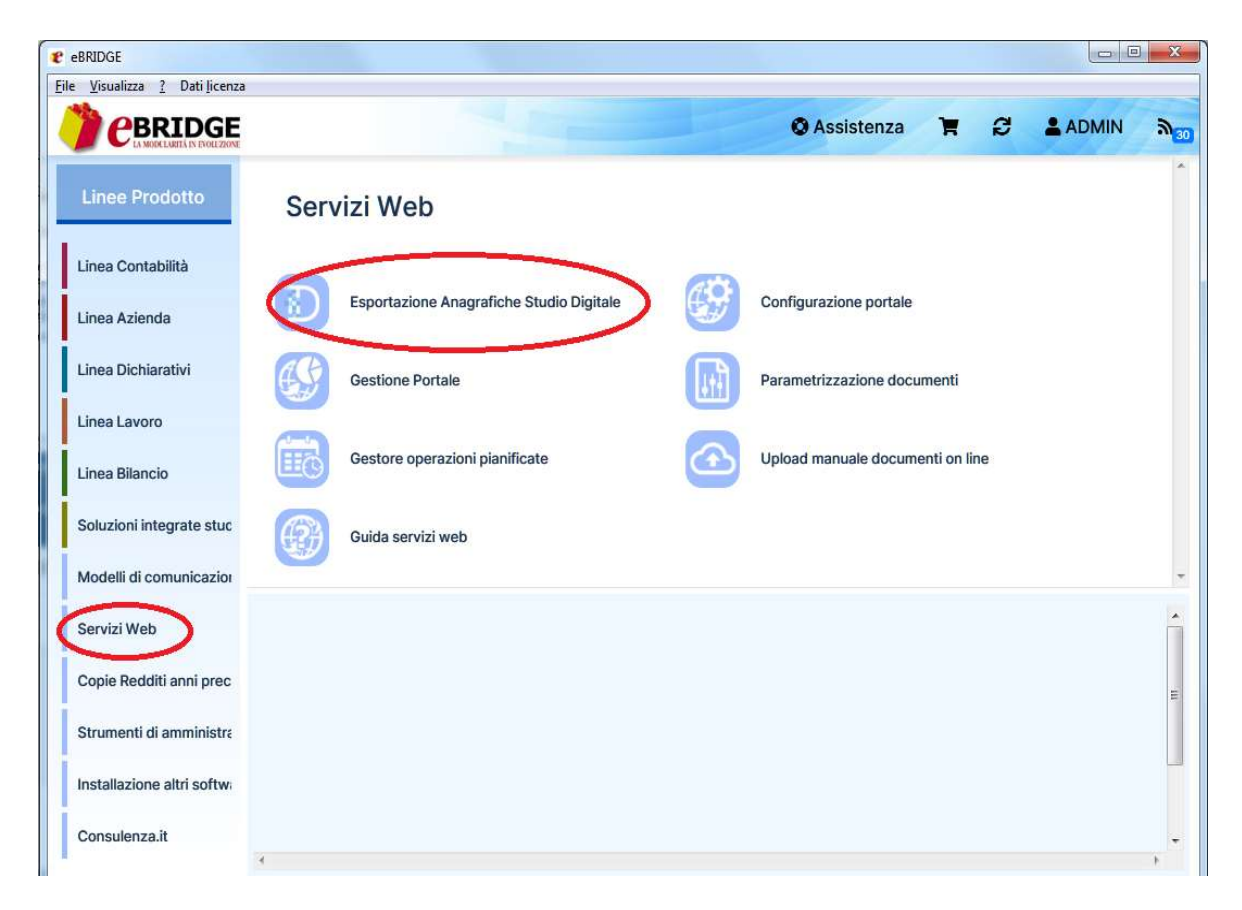

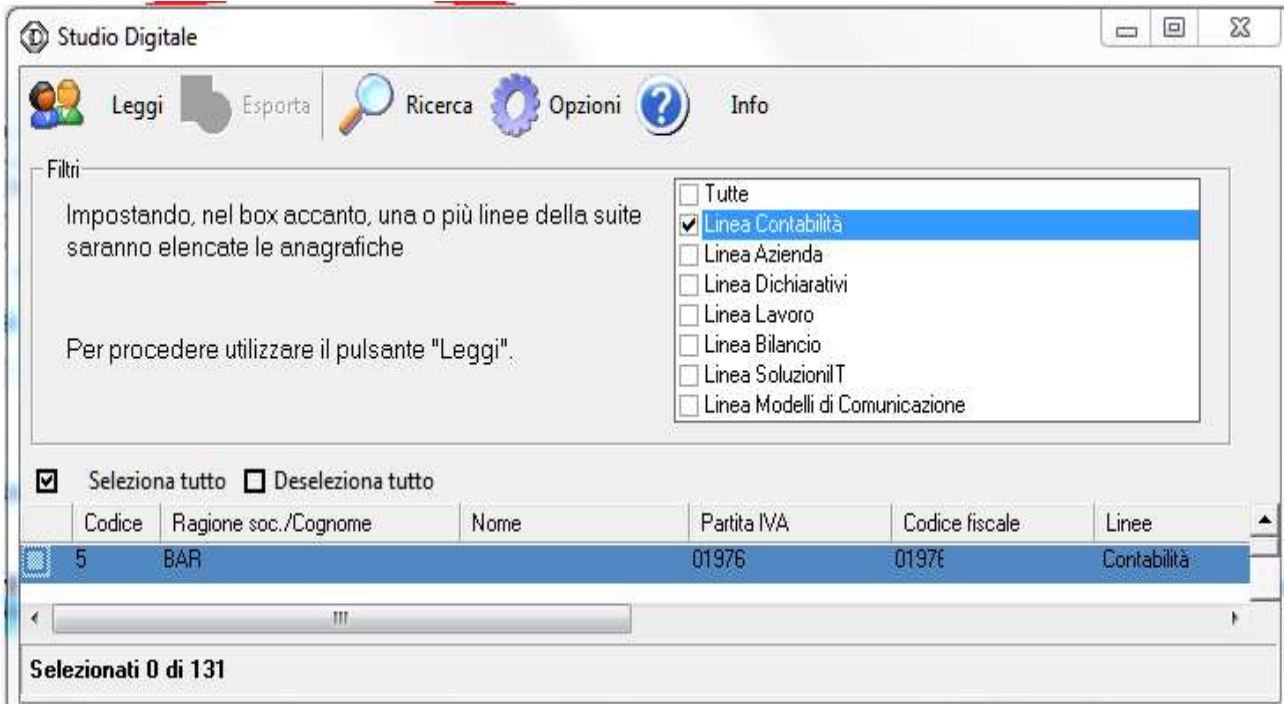

UTILIZZARE le funzioni Leggi e poi Esporta